## Tiskanje trgovske knjige

Zadnja sprememba 31/01/2024 12:26 pm CET

V skladišču maloprodaje lahko natisnemo dokument **Evidenca o nabavi in prodaji blaga v trgovini na drobno.**

Če imamo v meniju **Poslovanje > Zaloge** vneseno vsaj eno skladišče, kjer vodimo zalog po prodajni vrednosti, imamo možnost natisniti dokument **Evidenca o nabavi in prodaji blaga v trgovini na drobno (trgovska knjiga).**

## **Postopek izpisa trgovske knjige**

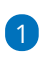

V meniju **Poslovanje > Zaloge** izberemo v opravilni vrstici zavihek **Trgovska**

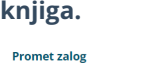

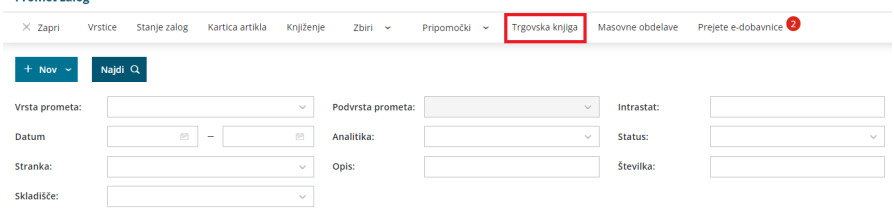

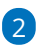

Izberemo **skladišče**, za katerega želimo pripraviti izpis trgovske knjige.

Program na spustnem seznamu prikaže skladišča, kjer vodimo zaloge po prodajni vrednosti.

3 **Datum od - do:** vnesemo obdobje za katerega želimo pripraviti izpis.

4 V polje **Opis** vnesemo poljubno besedilo, ki bo izpisano na dnu

trgovske knjige,

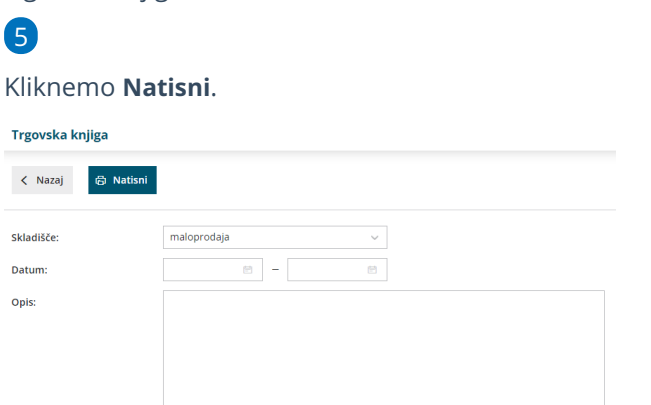

## Kaj program pripravi?

S klikom na gumb **Natisni**, program izpiše **Trgovsko knjigo (Evidenca o nabavi**

## $\%$ minimax

**in prodaji blaga v trgovini na drobno).**